, tushu007.com << AUTOCAD2010 >>

书名:<<运用自如 AUTOCAD2010快捷绘图技巧>>

- 13 ISBN 9787111300069
- 10 ISBN 7111300068

出版时间:2010-4

页数:227

PDF

更多资源请访问:http://www.tushu007.com

, tushu007.com << AUTOCAD2010 >>

## $\mathsf{AutoCAD}$

 $\mathop{\rm AutoCAD}\nolimits$ AutoCAD AutoCAD  $\rm AutoCAD$   $\rm AutoCAD$  $\mathsf{AutoCAD}$ cad cad s and can call call  $\alpha$  $\bar{\text{AutoCAD}}$  $CAD$  $\rm AutoCAD$  and  $\rm AutoCAD$ 

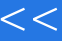

## , tushu007.com

## << AUTOCAD2010 >>

AutoCAD 2010

 $\text{AutoCAD} \quad \text{AutoCAD} \quad \text{2010}$ 

命令特点的比较,展开对AutoCAD图形绘制技巧的学习,包括绘图、编辑、文字、图块、尺寸标注和

AutoCAD 2010

AutoCAD 2010

 $\overline{\text{AutoCAD}}$ 

## edge tushu007.com

 $<<$  AUTOCAD2010

1 1.1 1.1 1.1.1 1.1.2 1.42 1.42 1.43  $\frac{1}{1.43}$  1.4.3 AutoCAD  $1.2$  1.3  $1.3$  1.4 AutoCAD  $1.41$  $1.42$ <br>  $1.5$ <br>  $2.3$ <br>  $2.4$ <br>  $2.5$ <br>  $2.5$ <br>  $2.6$ <br>  $2.6$ <br>  $2.7$ <br>  $2.6$ <br>  $2.7$  $1.5$  1.6 2 2.1  $2.2$   $2.3$   $2.4$   $2.5$   $2.6$  $27$  2.8  $29$  2.10  $2.7$   $2.12$   $2.12$   $2.13$   $2.13$   $3.3$  $31$   $32$   $321$   $322$  $33$  and  $34$  and  $35$  $\begin{array}{cccc}\n 3.2 & 3.3 & 3.4 & 3.5 \\
4 & 4.2 & 4.2 & 4.2 \\
4.31 & 4.31 & 4.2 & 4.32 \\
\end{array}$  Excel  $4.21$   $4.22$   $9.89$   $4.22$   $1.98$ 4.3 4.3.1 arc 4.3.2 Excel  $\text{split}$  spline and  $4.4$   $4.4$  $44.2$   $44.3$  $4.5$   $4.5.1$   $4.5.1$  $453$  array  $46$   $461$   $scale$ 

 $462$  stretch  $463$  align  $47$  $47.1$   $47.2$   $47.3$  $47.4$   $48$  $49.1$   $49.2$   $4.10$  $5$  5.1  $51$  5.1.1 5.1.2 5.1.3  $5.2$   $5.3$   $5.4$   $5.41$   $5.4.2$  $543$   $55$   $6$   $61$  $6.11$  6.1.2  $62$   $63$   $63$   $631$  $632$   $633$   $64$   $641$  $642$  6.5  $7$  7.1  $642$   $642$   $642$   $65$   $7$   $7.1.1$   $7.1.2$   $7.2.1$  $7.1.1$   $7.1.2$   $7.2.2$   $7.2.3$   $7.3.1$   $7.2.3$   $7.3.1$   $7.3.1$   $7.3.1$   $7.3.1$   $7.3.1$   $7.3.1$   $7.3.1$   $7.3.1$   $7.3.1$  $7.33$ <br> $7.4$  8<br>82.3 82.4  $7.35$   $7.4$   $8$   $8.1$ 8.2 8.2.1 8.2.2 8.2.3 8.2.4 8.2.5  $826$  8.2.7 example 8.2.8 and 8.2.8 and 8.2.8 and 8.2.8  $\pm$  $83$   $84$   $9$   $\_\_$  9  $9.1.1$   $9.1.2$   $9.1.3$   $9.1.4$  $9.2$ 

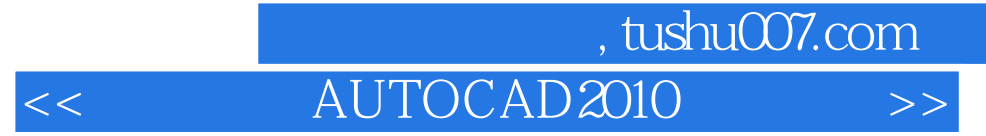

 $CAD$  ${\rm AutoCAD} \hspace{2cm} {\rm AutoCAD}$ 

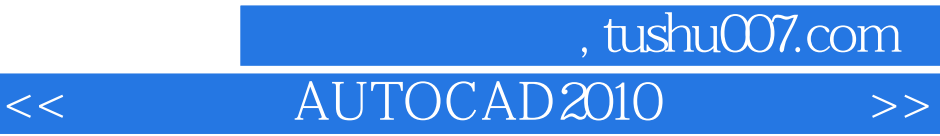

本站所提供下载的PDF图书仅提供预览和简介,请支持正版图书。

更多资源请访问:http://www.tushu007.com